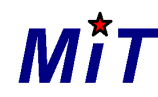

190000, С.Петербург, а/я 84, [support@sicmit.com](mailto:support@sicmit.com)

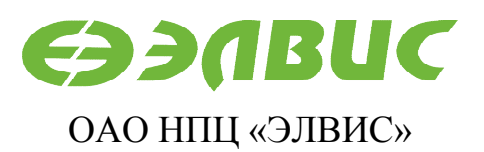

124460, Москва, а/я 19, [market@elvees.com](mailto:market@elvees.com)

# **ПРОГРАММА УПРАВЛЕНИЯ МАРШРУТИЗИРУЮЩИМ КОММУТАТОРОМ SPACEWIRE 1892ХД2Я ЧЕРЕЗ СОМ-ПОРТ**

## **Руководство пользователя**

Редакция 1.2

09.07.2014

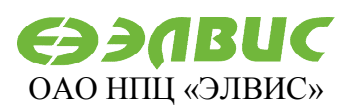

## ЗАО НПЦ Микропроцессорные Технологии

MİT

190000, С.Петербург, а/я 84,  $support(a)$ sicmit.com

124460, Москва, а/я 19, market@elvees.com

## Оглавление

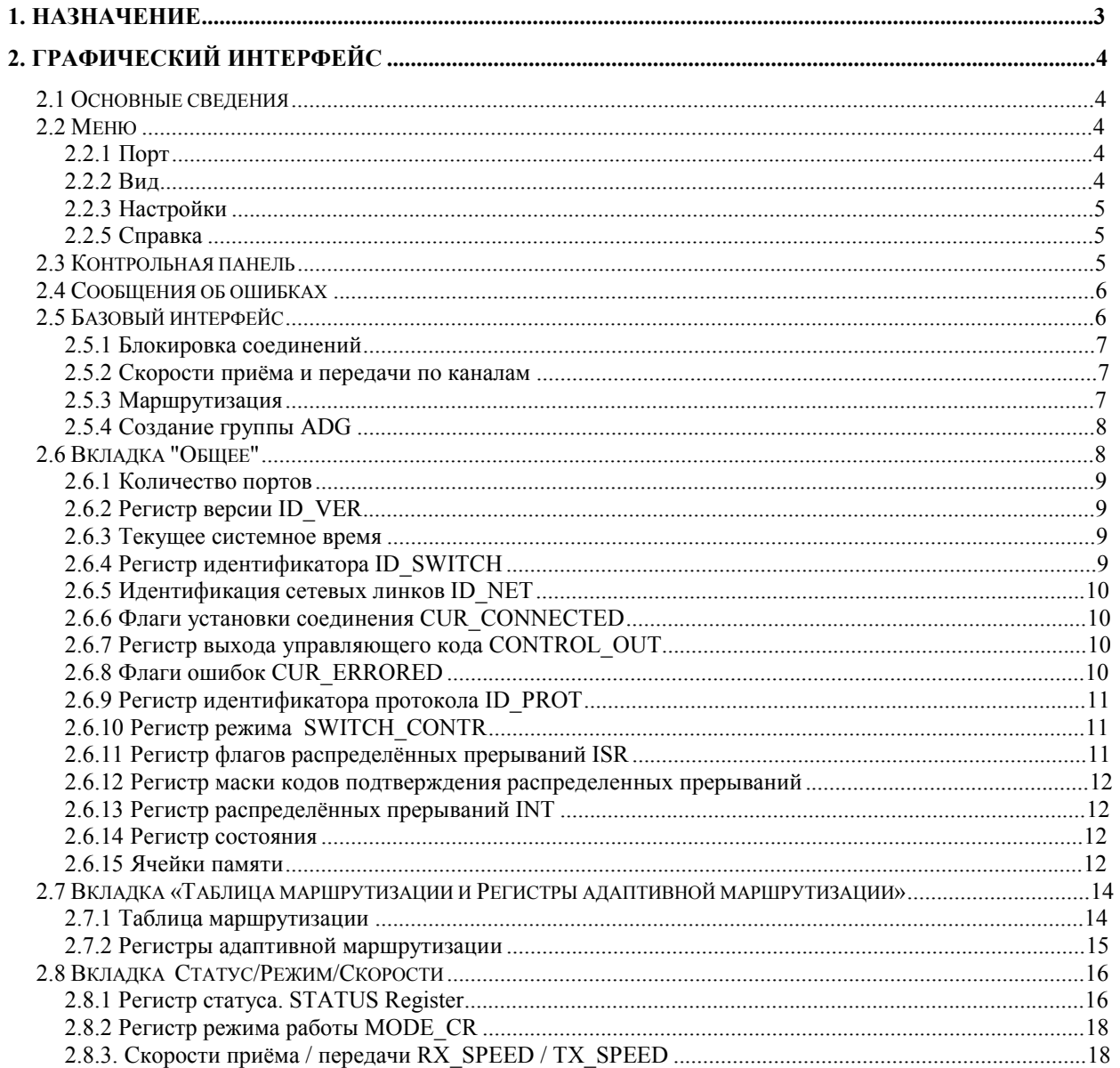

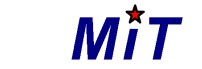

190000, С.Петербург, а/я 84, [support@sicmit.com](mailto:support@sicmit.com)

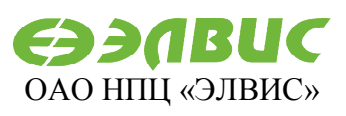

124460, Москва, а/я 19, [market@elvees.com](mailto:market@elvees.com)

## **1. Назначение**

Данная программа предназначена для конфигурирования маршрутизирующего коммутатором 1892ХД2Я. Конфигурирования может осуществляться как локально, так и удаленно. Для использования данной версии программы коммутатор должен быть подключен к COM-порту компьютера, на котором выполняется эта программа.

Программное обеспечение (ПО) позволяет посредством графического интерфейса обращаться на чтение и запись ко всем программно доступным компонентам коммутатора (настройка таблицы маршрутизации, работа с регистрами адаптивной маршрутизации, установка скорости передачи по каналам).

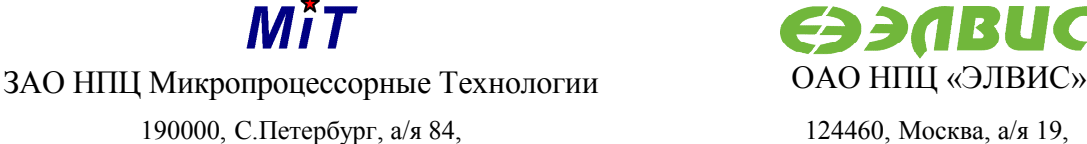

[support@sicmit.com](mailto:support@sicmit.com)

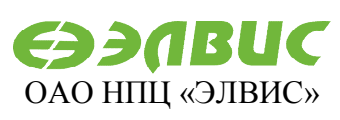

124460, Москва, а/я 19, [market@elvees.com](mailto:market@elvees.com)

## **2. Графический интерфейс**

## **2.1 Основные сведения**

Графический интерфейс доступен в двух вариантах: базовом и расширенном. Базовый вариант предназначен для начинающих пользователей. Он предоставляет доступ только к основным настройкам коммутатора и в упрощенной форме. Все изменения настроек, выполняемые при использовании базового интерфейса отображаются в расширенном интерфейсе. Расширенный интерфейс предоставляет возможность обращения ко всем программно-доступным компонентам коммутатора.

Элементы управления программой при использовании расширенного интерфейса распределены по трём вкладкам

- Common Общее
- Routing and ADG Таблица маршрутизации и Регистры адаптивной маршрутизации
- Speed/Status/Mode Статус, Режим работы, Скорость приёма и передачи

При использовании базового интерфейса все используется одна вкладка

• Simple - Упрощённый интерфейс

## **2.2 Меню**

## **2.2.1 Порт**

Меню содержит три кнопки: открыть порт, закрыть порт и выход. Первые две соответственно открывают и закрывают выбранные COM-порт. Последний пункт меню служит для завершения работы программы.

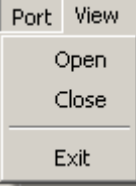

## **2.2.2 Вид**

Меню служит для выбора между упрощённым и расширенным интерфейсом. Для переключения между вариантами интерфейсов используйте соответствующий пункт меню "Вид". Можно также отобразить оба интерфейса сразу.

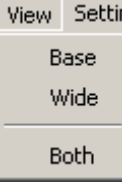

11.07.2014 Программа управления маршрутизирующим коммутатором SpaceWire 1892ХД1Я через COM-4 порт. Руководство пользователя.

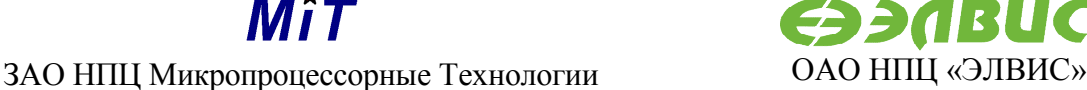

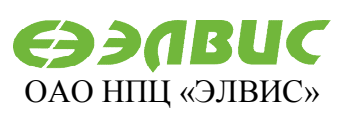

124460, Москва, а/я 19, [market@elvees.com](mailto:market@elvees.com)

### **2.2.3 Настройки**

Настройки коммутатора (содержимое таблицы маршрутизации и значения регистров адаптивной групповой маршрутизации) могут быть сохранены в файл и загружены из него. Для записи загруженных настроек в устройство можно воспользоваться пунктом меню «Apply - Применить настройки». Тогда программа самостоятельно запишет значения в устройство.

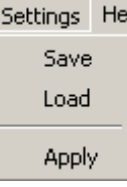

### **2.2.5 Справка**

Меню содержит два пункта. Пункт «Помощь» вызывает файл справки. Пункт «О программе» показывает информацию о производителе и версии программы.

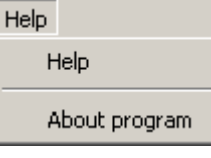

## **2.3 Контрольная панель**

Вне зависимости от выбранного интерфейса (базового или расширенного) в верхней части окна программы присутствует контрольная панель.

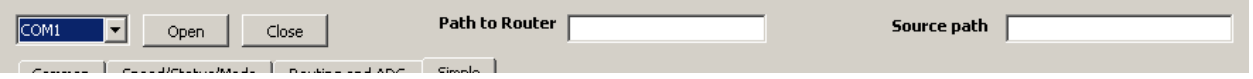

Выпадающий список служит для выбора порта, к которому подключён коммутатор. Кнопки открыть и закрыть соответственно открывают и закрывают выбранный из списка порт.

Кнопка «Open» открывает выбранный порт. Кнопка «Close» - закрывает.

В полях «Path to Router» – Путь к коммутатору и «Source path» - Путь возврата к источнику задаются либо путевые адреса, состоящий из номеров портов при удаленном конфигурировании, либо признак локального конфигурирования #.

Для работы в режиме удаленного конфигурирования в поля «Path to Router» и «Source path» заполняются цифровыми последовательностями: значениями от 0 до 254 Путь к коммутатору при удаленном конфигурировании строиться следующим образом:

- номер выходного порта в коммутаторе значение от 0 до 16
- путь через SpW сеть к конфигурируемому коммутатору значения от 0 до 254
- 0 признак конфигурируемого порта конфигурируемого коммутатора

Путь возврата к источнику строится аналогично:

- путь через SpW сеть к конфигурируемому коммутатору значения от 0 до 254
- 0 признак конфигурируемого порта конфигурируемого коммутатора

11.07.2014 Программа управления маршрутизирующим коммутатором SpaceWire 1892ХД1Я через COM-5 порт. Руководство пользователя.

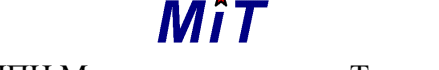

190000, С.Петербург, а/я 84, [support@sicmit.com](mailto:support@sicmit.com)

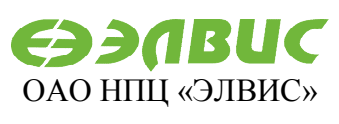

124460, Москва, а/я 19, [market@elvees.com](mailto:market@elvees.com)

Например, такие адреса необходимо ввести для передачи пакета следующим образом:

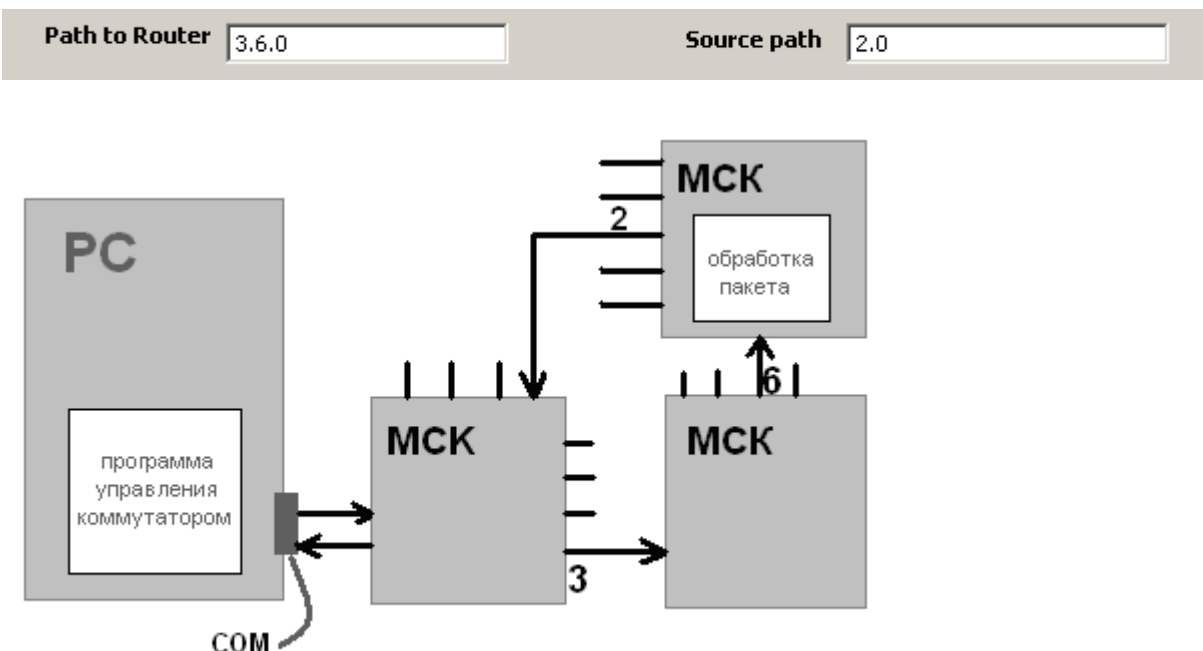

Для работы в режимы локального конфигурирования в поля «Path to Router» и «Source path» заносится символ #.

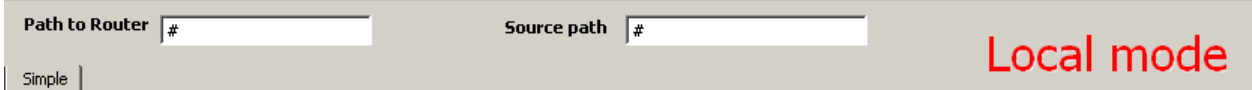

## **2.4 Сообщения об ошибках**

При исполнении функции чтения-записи полей конфигурируемого устройства возможна следующая ошибка:

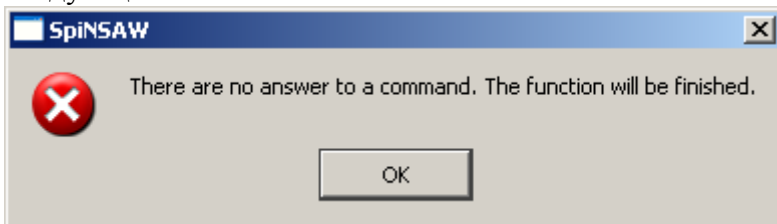

Появления этого окошка означает, что ответа на вызванную функцию не поступило.

Возможны ещё и специфические для конкретных команд виды ошибок. Они будут рассматриваться непосредственно в рамках описания команды.

## **2.5 Базовый интерфейс**

С использованием базового интерфейса можно определить, установлено ли соединение по каждому из портов коммутатора, определить скорости приема и задать скорости передачи, задать/просмотреть набор логических адресов в таблице маршрутизации, задать/просмотреть группы адаптивной групповой маршрутизации.

Все изменения, производимые с использованием данного интерфейса, синхронизиуются с расширенным вариантом.

11.07.2014 Программа управления маршрутизирующим коммутатором SpaceWire 1892XД1Я через СОМ-6 порт. Руководство пользователя.

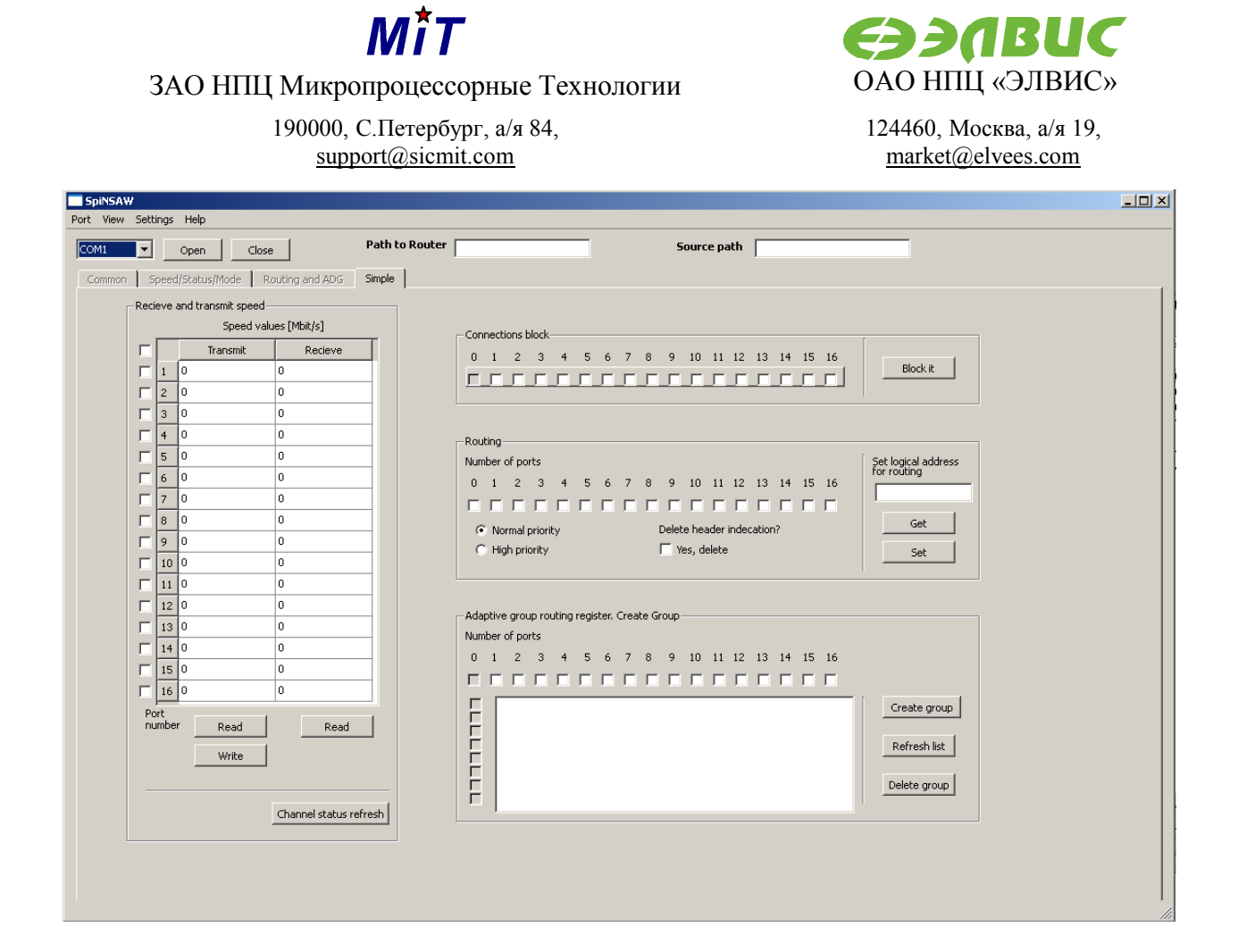

## **2.5.1 Блокировка соединений**

Соединение в канале можно заблокировать частично или полностью. Например, если на плате физически отсутствуют какие-либо порты, их следует заблокировать во избежание аппаратных помех.

#### **2.5.2 Скорости приёма и передачи по каналам**

Необходимые для работы порты отмечаются «галочками». Скорость приёма доступна только для чтения, скорость передачи доступна и для чтения, и для записи. Кнопка «Обновить статус каналов» считывает регистр текущих соединений CUR\_CONNECTED и по значениям его разрядом закрашивает вертикальный заголовок таблицы. Если соединение по каналу установлено, квадратик будет зелёным, если нет – красным. Обновляется статус только отмеченных каналов.

#### **2.5.3 Маршрутизация**

В поле слева задаётся логический адрес. Далее следует отметить нужные порты (порты, в которые будет передаваться пакет с соответствующим логическим адресом), установить приоритет (1 – наивысший, 0 - низший) и признак удаления заголовка. Если признак установлен, то первый байт пакета будет удален при прохождении через коммутатор. Установка признака удаления должна выполняться, если данный адрес является регионально-логическим и коммутатор находится на границе регионов. Когда всё готово, нажмите кнопку «Задать». Программа, согласно указанным Вами значениям, заполнит таблицу маршрутизации и выполнит запись указанной строки.

При нажатии кнопки "Считать" будет произведено чтение указанной строки таблицы маршрутизации. В соответствии с прочитанным значением будут заполнены галочки портов, установлен приоритет и признак удаления заголовка.

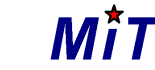

190000, С.Петербург, а/я 84, [support@sicmit.com](mailto:support@sicmit.com)

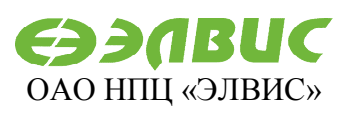

124460, Москва, а/я 19, [market@elvees.com](mailto:market@elvees.com)

### **2.5.4 Создание группы ADG**

Данный интерфейс предназначен для упрощённого управления таблицей регистров адаптивной групповой маршрутизации.

Для того, чтобы создать группу, нужно выбрать порты, входящие в состав этой группы, и нажать "Создать группу". Созданные группы отображаются в списке. Выбранная группа из списка может быть удалена. Если создаваемая группа пересекается с существующей, будет выдано предупреждение.

## **2.6 Вкладка "Общее"**

Данная вкладка может быть использована для доступа к регистрам коммутатора в целом (работа с регистрами портов коммутатора осуществляется с использованием двух других вкладок).

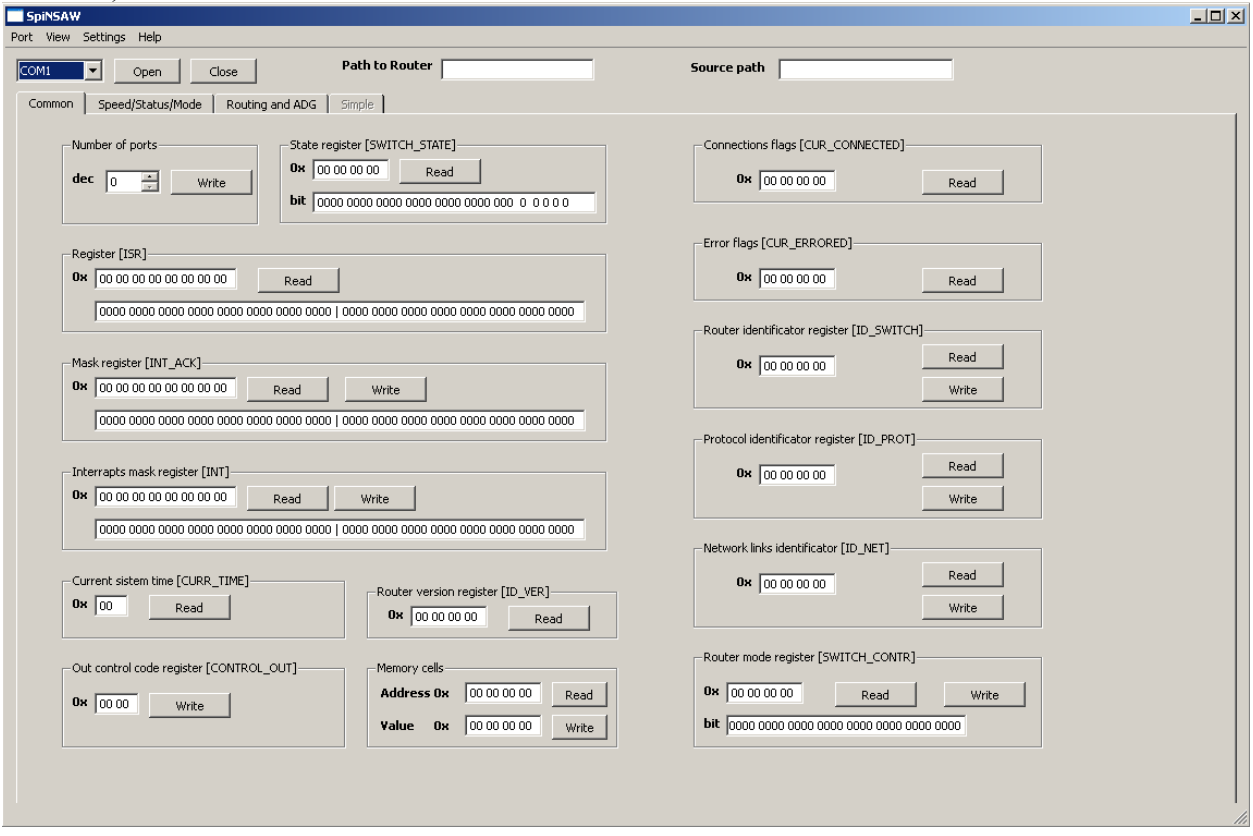

Ниже приведены описания регистров, полей и возможные ошибки при работе с ними.

- · Количество портов
- Регистр версии ID VER
- · Текущее системное время
- Регистр идентификатора ID SWITCH
- Идентификация сетевых линков ID\_NET
- Флаги установки соединений CUR\_CONNECTED
- Регистр выхода управляющего кода CONTROL OUT
- Флаги ошибок CUR\_ERRORED
- Регистр идентификатора протокола ID\_PROT

11.07.2014 Программа управления маршрутизирующим коммутатором SpaceWire 1892ХД1Я через COM-8 порт. Руководство пользователя.

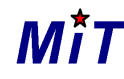

190000, С.Петербург, а/я 84, [support@sicmit.com](mailto:support@sicmit.com)

- Регистр режима SWITCH CONTR
- Регистр флагов распределённых прерываний ISR
- Регистр маски poll-кодов
- Регистр распределённых прерываний INT
- · Регистр состояния
- Ячейки памяти

#### **2.6.1 Количество портов**

Количество портов коммутатора от 0 до 16. Формат поля шестнадцатеричный.

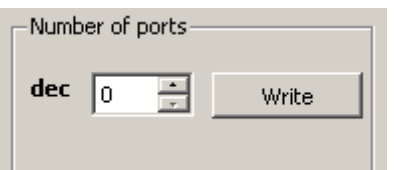

#### **2.6.2 Регистр версии ID\_VER**

При нажатии на кнопку «Read» в соответствующем поле будет отображена версия коммутатора. Формат поля шестнадцатеричный. Байты отделены друг от друга пробелами. Значение поля пользователь задать не может.

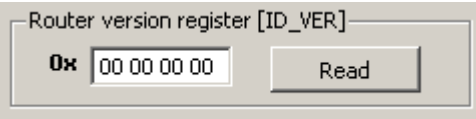

#### **2.6.3 Текущее системное время**

При нажатии на кнопку «Read» у коммутатора будет запрошено текущее системное время. Если ответ получен, он будет занесён в соответствующее поле. Формат поля шестнадцатеричный. Байты отделены друг от друга пробелами. Значение поля пользователь задать не может.

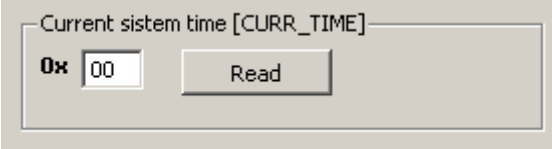

#### **2.6.4 Регистр идентификатора ID\_SWITCH**

Может содержать значение идентификации данного коммутатора или другую информацию, чтобы поддержать алгоритмы исследования сети. Можно считать данные из регистра или записать в него новое значение. Формат поля шестнадцатеричный. Байты отделены друг от друга пробелами.

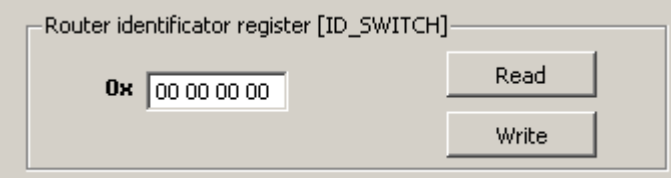

11.07.2014 Программа управления маршрутизирующим коммутатором SpaceWire 1892ХД1Я через COM-9 порт. Руководство пользователя.

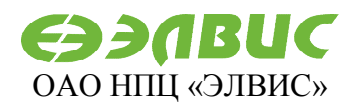

124460, Москва, а/я 19, [market@elvees.com](mailto:market@elvees.com)

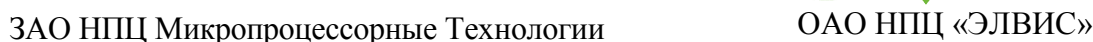

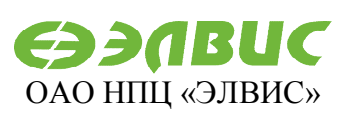

124460, Москва, а/я 19, [market@elvees.com](mailto:market@elvees.com)

#### **2.6.5 Идентификация сетевых линков ID\_NET**

Значения битов этого регистра позволяют задать, подключён ли к порту терминальный узел или порт другого коммутатора. Если к i-му порту SpaceWire подключён терминальный узел, то разряд i этого регистра рекомендуется устанавливать в «0», если к этому порту подключён порт другого коммутатора, то i-ый разряд рекомендуется устанавливать в «1». Если в разряде i этого регистра «0», то для порта SpaceWire номер i разрешено широковещание. Если же в разряде i установлена «1», то для i-го порта SpaceWire запрещено широковещание, т.е. пакеты, адресованные более чем одному каналу (группе каналов) в данный порт передаваться не будут.

Можно считать данные из регистра или записать в него новое значение. Формат поля шестнадцатеричный. Байты отделены друг от друга пробелами.

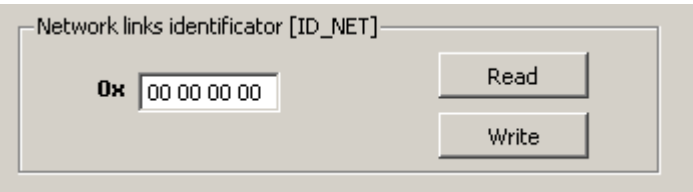

#### **2.6.6 Флаги установки соединения CUR\_CONNECTED**

Биты этого регистра показывают, установлено ли соединение в канале. i-ый бит соответствуем i-ому каналу. Значение можно считать, оно будет отображено в соответствующем поле. Формат поля шестнадцатеричный. Байты отделены друг от друга пробелами. Значение поля пользователь задать не может.

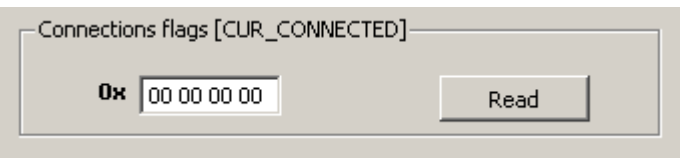

## **2.6.7 Регистр выхода управляющего кода CONTROL\_OUT**

Записанный код поступает в контроллер обработки кодов времени или распределённых прерываний. Можно считать данные из регистра или записать в него новое значение. Формат поля шестнадцатеричный. Байты отделены друг от друга пробелами.

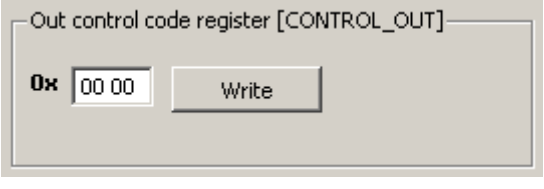

## **2.6.8 Флаги ошибок CUR\_ERRORED**

Если i-ый бит регистра установлен в 1, то по каналу с номером i в текущий момент времени разорвано соединение. Формат поля шестнадцатеричный. Байты отделены друг от друга пробелами. Значение поля пользователь задать не может.

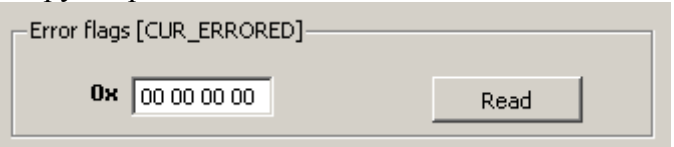

11.07.2014 Программа управления маршрутизирующим коммутатором SpaceWire 1892XД1Я через  $\rm{COM}{}_{\rm{1}\,0}$ порт. Руководство пользователя.

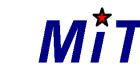

190000, С.Петербург, а/я 84, [support@sicmit.com](mailto:support@sicmit.com)

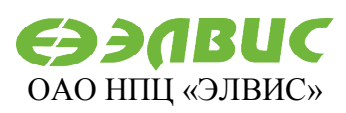

124460, Москва, а/я 19, [market@elvees.com](mailto:market@elvees.com)

#### **2.6.9 Регистр идентификатора протокола ID\_PROT**

Хранит значение идентификатора номера протокола, который поддерживается конфигурационным портом МСК-01. В зависимости от типа протокола могут изменяться алгоритмы интерпретации в контроллере управления коммутацией заголовка пакета, формируемого в конфигурационном порту при мониторинге состояния узлов или при изменении их состояния. Формат поля шестнадцатеричный. Байты отделены друг от друга пробелами.

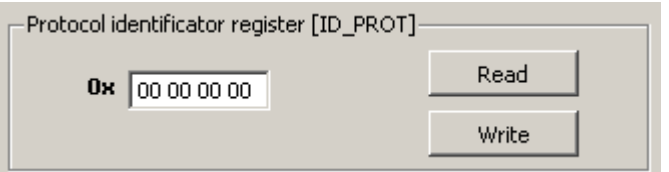

## **2.6.10 Регистр режима SWITCH\_CONTR**

Биты с 0 по 5 показывают базовое значение длительности интервала между последовательными сменами приоритетов каналов. Бит №6 – маска timecode. Бит №7 – сброс прерывания IRQ2. С 8 по 11 – маска для формирования прерываний внешнего процессора. С 12 по 27 – маска для установки сигнала ERROR. С 28 по 31 – смещение для базового значения интервала между последовательными сменами каналов. Формат поля как шестнадцатеричный, так и двоичный. Для синхронизации изменений между полями необходимо после ввода данных нажимать клавишу Enter. Считывание производиться из шестнадцатеричного поля. Байты отделены друг от друга пробелами.

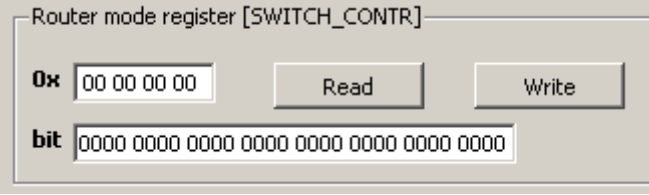

#### **2.6.11 Регистр флагов распределённых прерываний ISR**

Содержит значения флагов распределённых прерываний из регистра ISR. Если в i-ом разряде регистра «1», флаг установлен, что означает фиксацию факта прохождения через данный МСК-01 кода распределённого прерывания со значением, равным двоичному коду номера i; если «0» - флаг сброшен при переходе управляющего poll-кода со значением, равным двоичному коду номера i. Формат поля как шестнадцатеричный, так и двоичный. Для синхронизации изменений между полями необходимо после ввода данных нажимать клавишу Enter. Считывание производиться из шестнадцатеричного поля. Байты отделены друг от друга пробелами, слова вертикальной чертой. Значение поля пользователь задать не может.

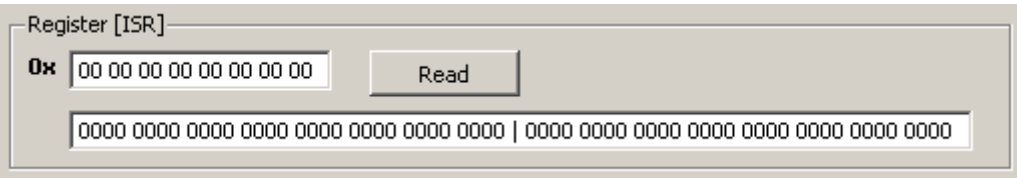

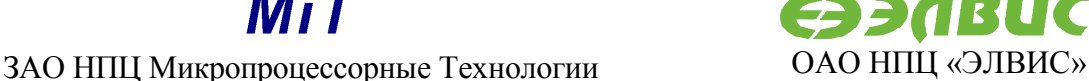

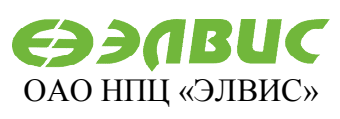

124460, Москва, а/я 19, [market@elvees.com](mailto:market@elvees.com)

#### **2.6.12 Регистр маски кодов подтверждения распределенных прерываний**

Определяют, при получении коммутатором каких распределённых прерываний будет установлено прерывание IRQ2 для внутреннего процессора. Если в i-ом разряде «0», то прерывание при выходе кода подтверждения с номером i разрешено, если «1» запрещено. Формат поля как шестнадцатеричный, так и двоичный. Для синхронизации изменений между полями необходимо после ввода данных нажимать клавишу Enter. Считывание производиться из шестнадцатеричного поля. Байты отделены друг от друга пробелами, слова вертикальной чертой.

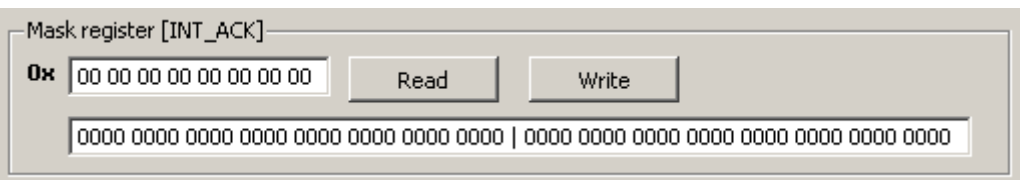

#### **2.6.13 Регистр распределённых прерываний INT**

Определяют, при получении коммутатором каких распределённых прерываний будет установлено прерывание IRQ2 для внутреннего процессора. Если в i-ом разряде «0», то прерывание при выходе кода распределённого прерывания с номером i разрешено, если «1» - запрещено. Формат поля как шестнадцатеричный, так и двоичный. Для синхронизации изменений между полями необходимо после ввода данных нажимать клавишу Enter. Считывание производиться из шестнадцатеричного поля. Байты отделены друг от друга пробелами, слова вертикальной чертой.

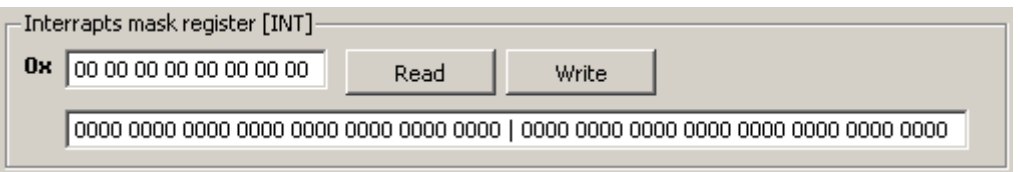

## **2.6.14 Регистр состояния**

Биты с 0 по 3 – отображают значения прерываний IRQ0, IRQ1, IRQ2, IRQ3. Бит №4 – бит статуса. С 5 по 31 - определяются программно. Формат поля шестнадцатеричный. Байты отделены друг от друга пробелами. Значение поля пользователь задать не может.

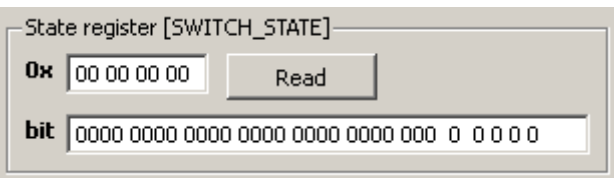

#### **2.6.15 Ячейки памяти**

Поля позволяют записать значения в память коммутатора по указанному адресу. А также прочесть значение, по адресу в памяти. Формат поля шестнадцатеричный. Байты отделены друг от друга пробелами.

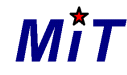

190000, С.Петербург, а/я 84, [support@sicmit.com](mailto:support@sicmit.com)

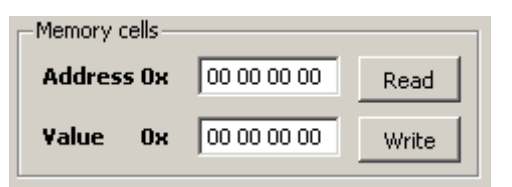

## **2.6.16 Сообщения об ошибках:**

Все поля доступные пользователю для заполнения проверяются на корректность введенных данных. В ходе этой проверки могут быть выявлены следующие ошибки. Поле, вызвавшее ошибку окрашивается в красный цвет.

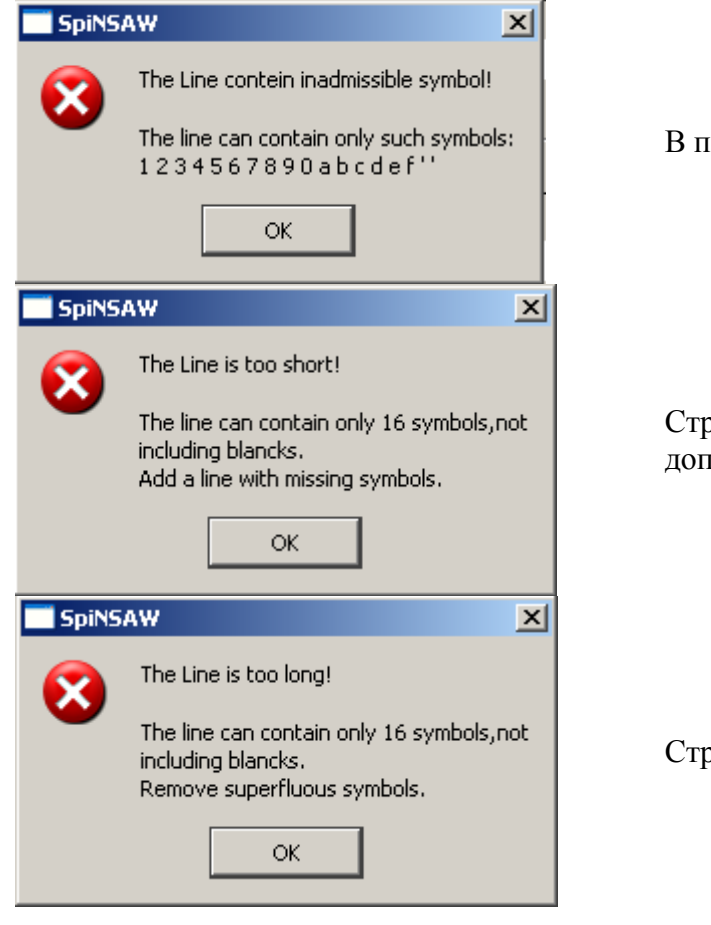

юле записан недопустимый символ.

оока содержит больше символом, чем густимо.

оока содержит слишком мало символов.

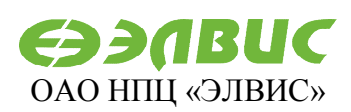

124460, Москва, а/я 19, [market@elvees.com](mailto:market@elvees.com)

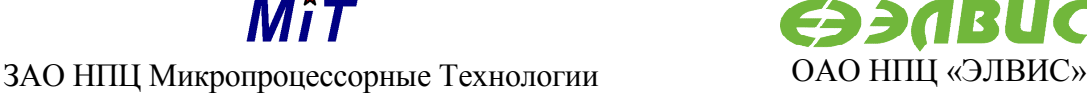

234RUC

190000, С.Петербург, а/я 84, [support@sicmit.com](mailto:support@sicmit.com)

124460, Москва, а/я 19, [market@elvees.com](mailto:market@elvees.com)

## **2.7 Вкладка «Таблица маршрутизации и Регистры адаптивной маршрутизации»**

Вкладка предназначена для работы с таблицей маршрутизации и управления регистрами адаптивной маршрутизации.

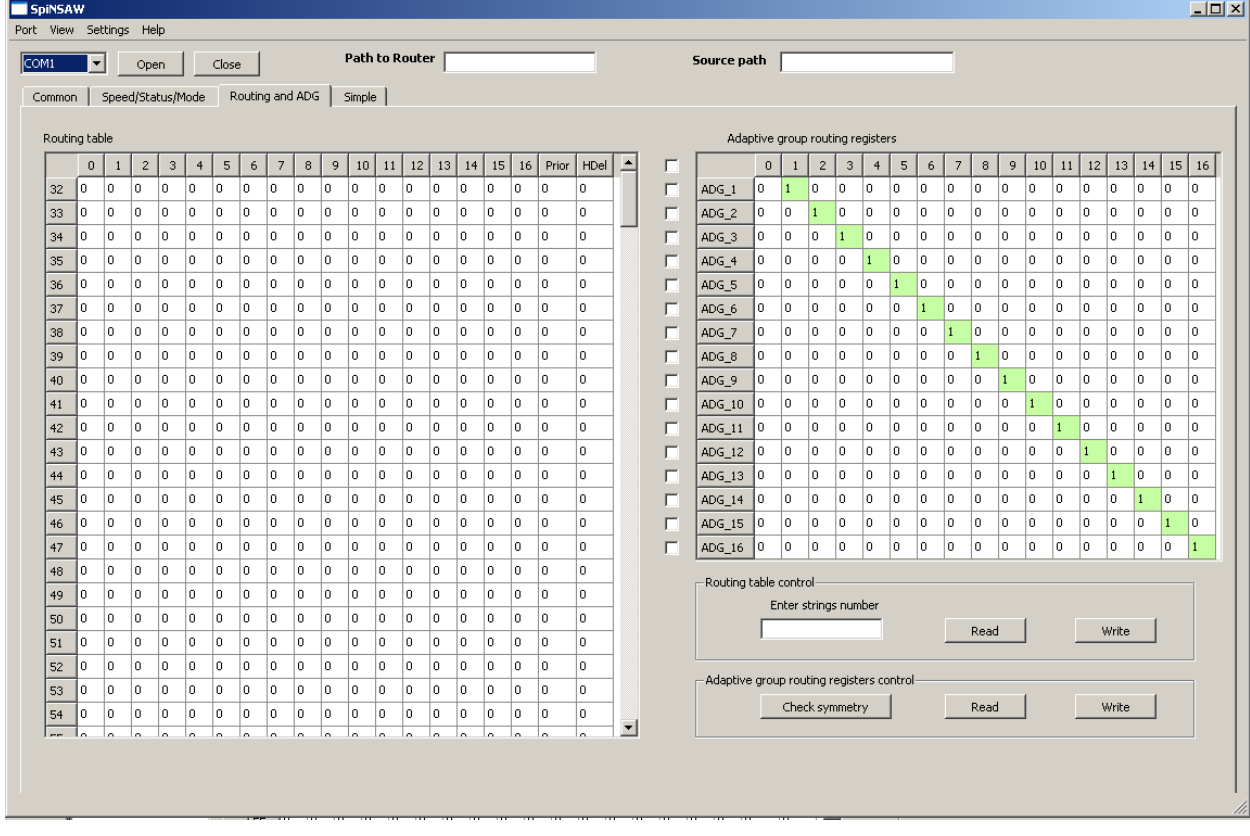

## **2.7.1 Таблица маршрутизации**

Таблица маршрутизация доступна для заполнения пользователю. Попытка введения значения, отличного от 0 или 1 будет проигнорирована. Введенные единицы подсвечиваются зеленым для наглядности.

Routing table

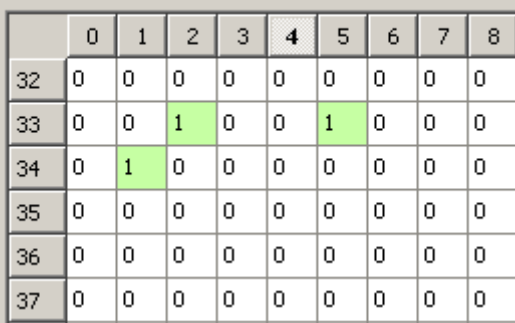

Для записи и просмотра доступны строки с 32 по 254. Выбор необходимых портов в таблице маршрутизации осуществляется указанием диапазона или конкретного значения номеров портов в соответствующем поле. Например: 45, 90-103, 113, 120, 150-200. Попытка указать строки вне диапазона будет отслежена программой.

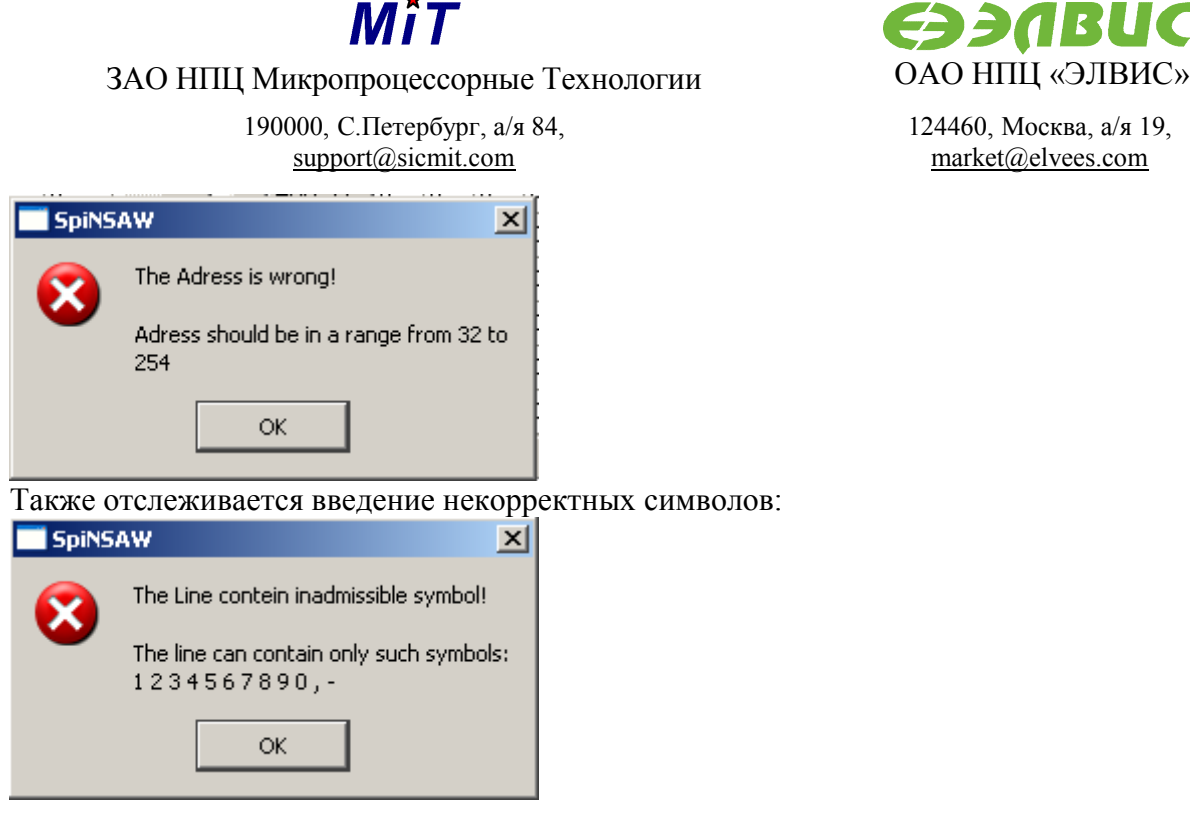

#### **2.7.2 Регистры адаптивной маршрутизации**

Таблица маршрутизация доступна для заполнения пользователю. Попытка введения значения, отличного от 0 или 1 будет проигнорирована. Введенные единицы подсвечиваются зеленым для наглядности.

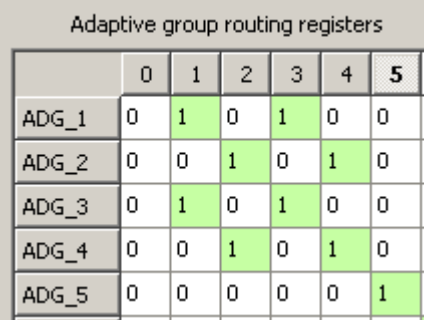

Выбор необходимых для работы регистров адаптивной маршрутизации осуществляется указанием соответствующих «флажков» (checkbox) рядом с номером порта. Кнопка "Check symmetry" определяет симметричность заполнения таблицы относительно указанного количества портов. Если она не соблюдена, то она её устанавливает, дописывая недостающие парные единицы. Например, если Вы создали группу, в которой первый выходной порт объединен с третьим, то при соблюдении симметрии предполагается, что и группа, в которой третий выходной порт объединен с первым, так же должна существовать.

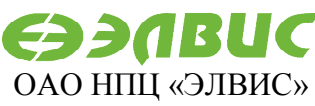

124460, Москва, а/я 19, [market@elvees.com](mailto:market@elvees.com)

190000, С.Петербург, а/я 84, [support@sicmit.com](mailto:support@sicmit.com)

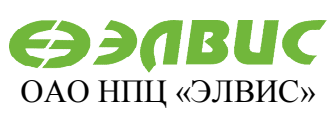

124460, Москва, а/я 19, [market@elvees.com](mailto:market@elvees.com)

## **2.8 Вкладка Статус/Режим/Скорости**

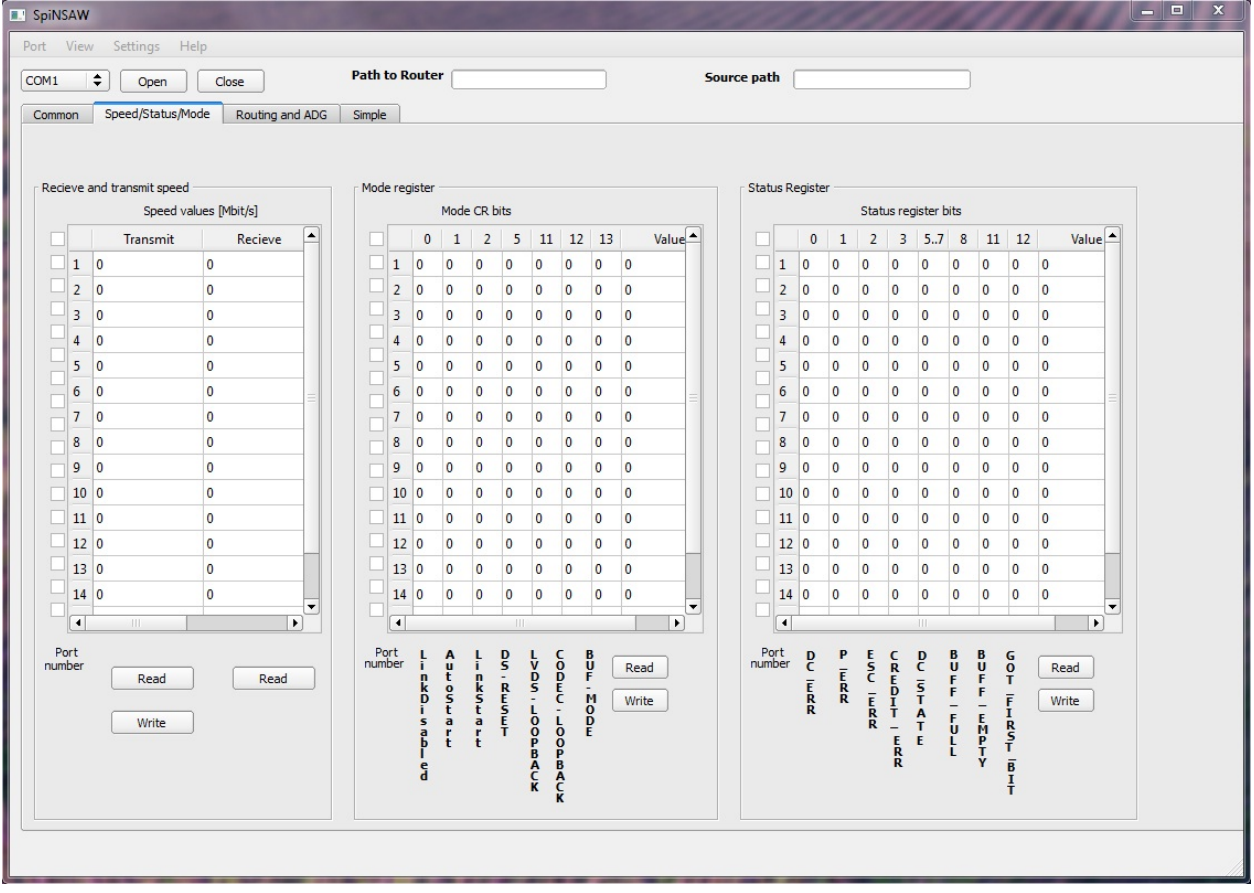

## **2.8.1 Регистр статуса. STATUS Register**

Регистр предназначен для оперативного контроля состояния фаз работы порта SpaceWire. Таблица регистров статуса доступна для заполнения пользователю. Попытка введения значения, отличного от 0 или 1 (или их комбинации для столбца с заголовком 5..7) будет проигнорирована. Введенные единицы подсвечиваются зеленым для наглядности. Выбор необходимых для работы регистров осуществляется указанием соответствующих «флажков» (checkbox) рядом с номером порта. В поле «Value» заносится сформированное значение в шестнадцатеричном виде.

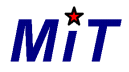

190000, С.Петербург, а/я 84, [support@sicmit.com](mailto:support@sicmit.com)

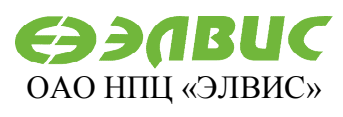

124460, Москва, а/я 19, [market@elvees.com](mailto:market@elvees.com)

*Таблица 1. Регистр статуса.*

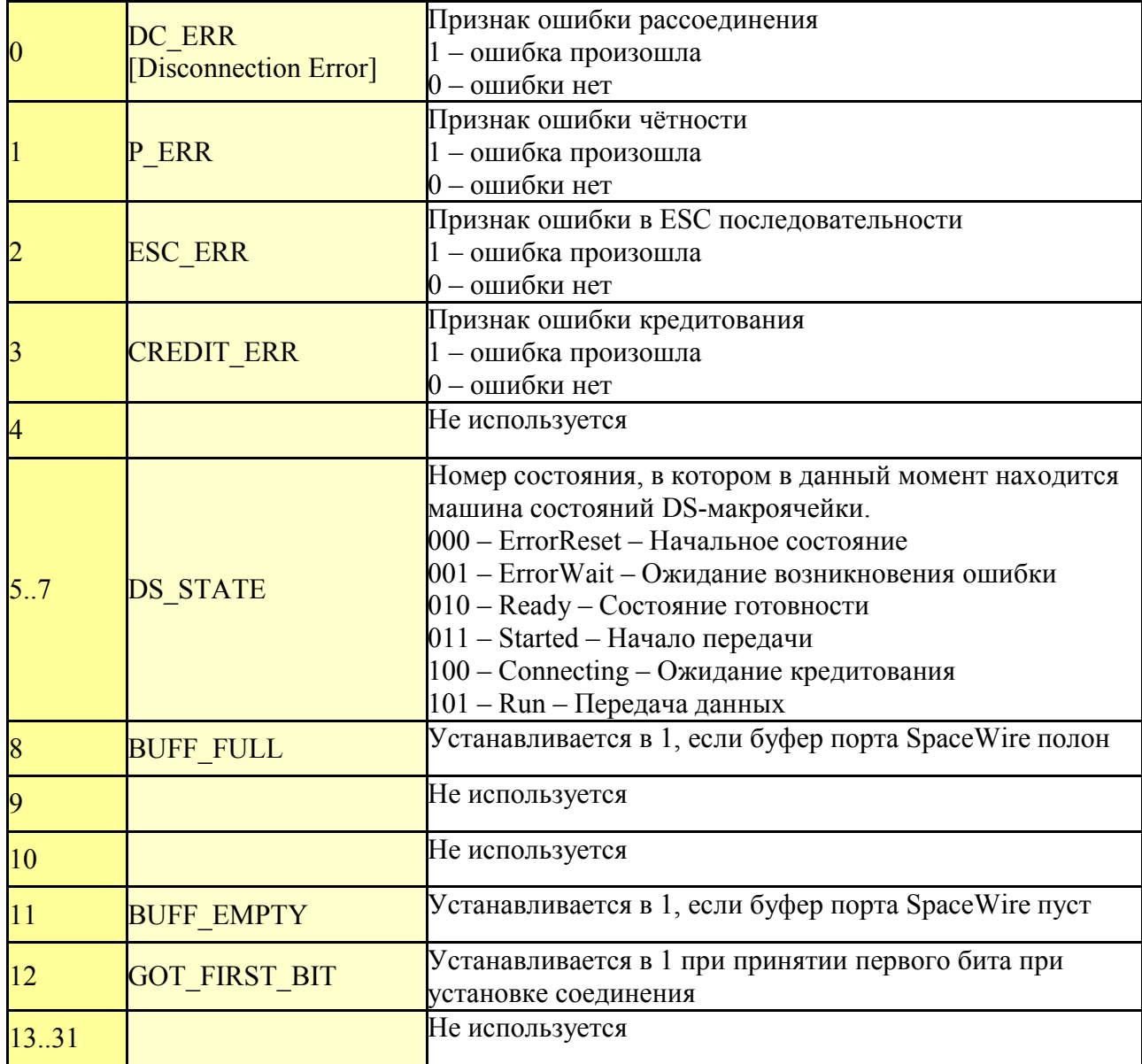

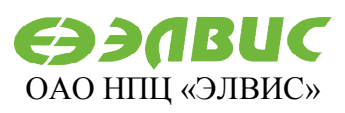

124460, Москва, а/я 19, [market@elvees.com](mailto:market@elvees.com)

## **2.8.2 Регистр режима работы MODE\_CR**

Таблица режимов работы доступна для заполнения пользователю. Попытка введения значения, отличного от 0 или будет проигнорирована. Введенные единицы подсвечиваются зеленым для наглядности. Выбор необходимых для работы регистров осуществляется указанием соответствующих «флажков» (checkbox) рядом с номером порта. В поле «Value» заносится сформированное значение в шестнадцатеричном виде.

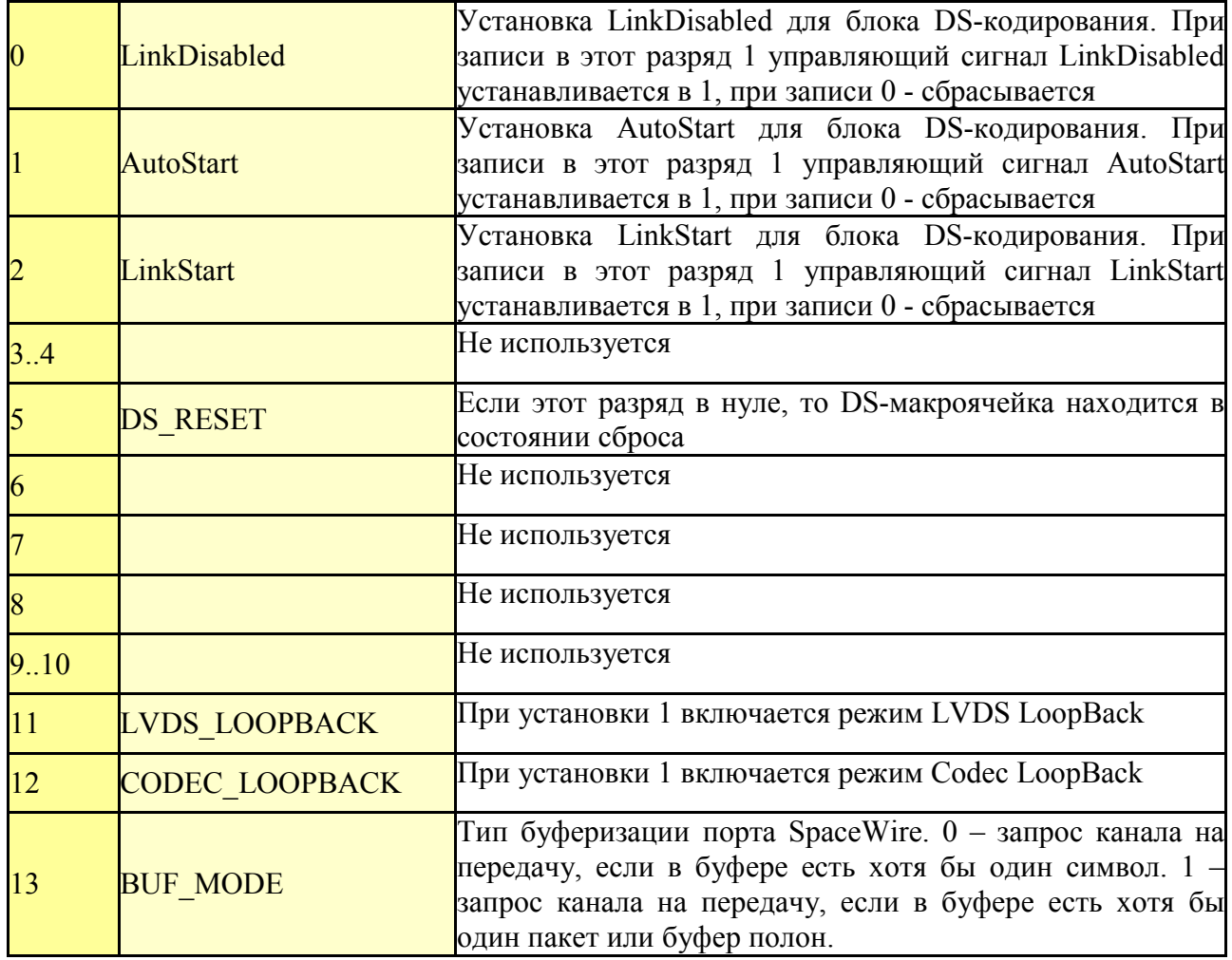

*Таблица 2. Регистр режима работы.*

## **2.8.3. Скорости приёма / передачи RX\_SPEED / TX\_SPEED**

Устанавливают и позволяют просмотреть скорости передачи; позволяют просмотреть скорости приёма.

Таблица скоростей доступна для заполнения пользователю. Данные вводытся и выводятся в десятичном виде. Выбор необходимых для работы регистров осуществляется указанием соответствующих «флажков» (checkbox) рядом с номером порта.